# 電子納品運用ガイドライン (簡易版)

# 〔出雲市〕

【業務編・工事編】

平成 29 年 4 月改訂

出雲市

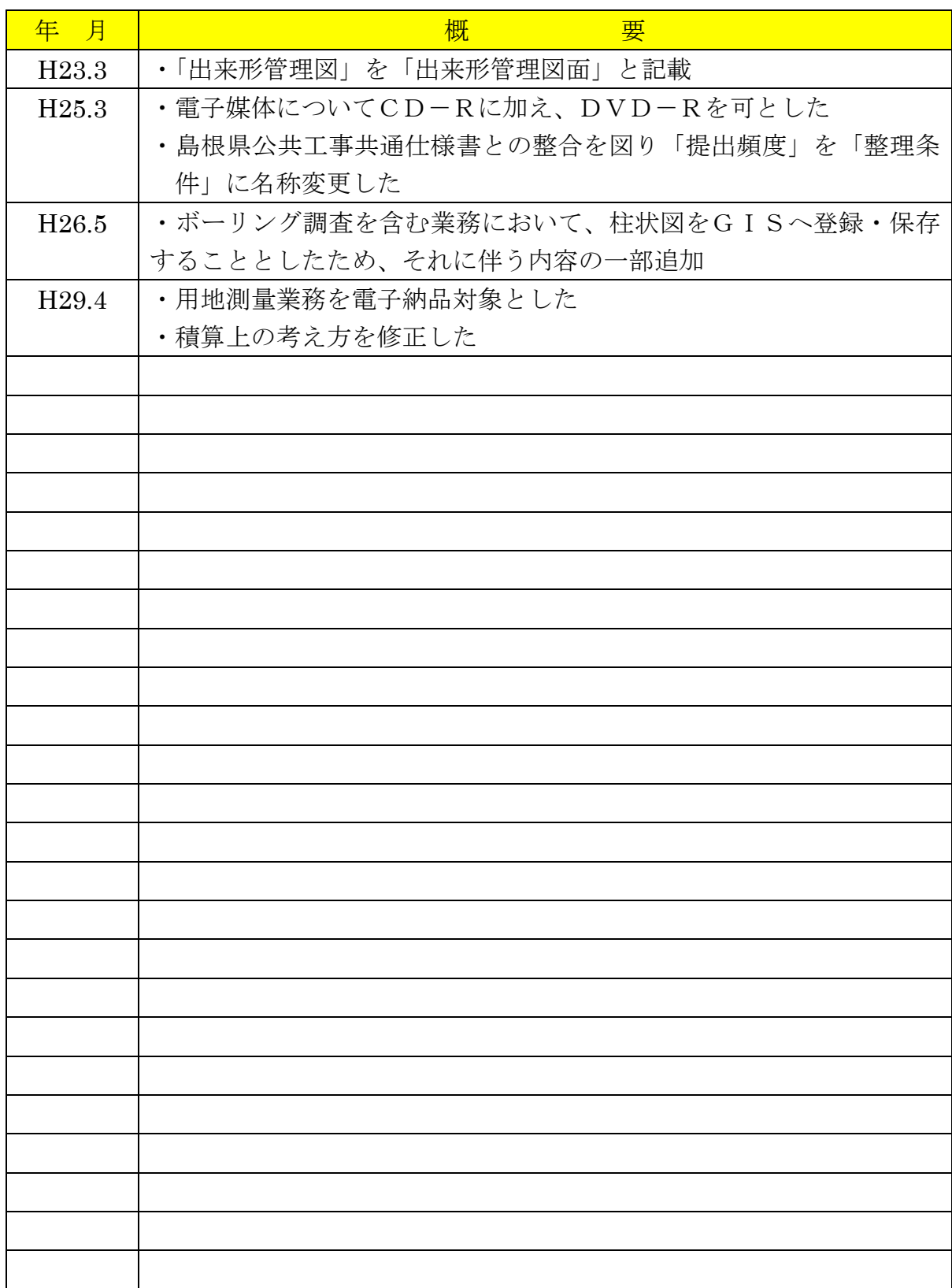

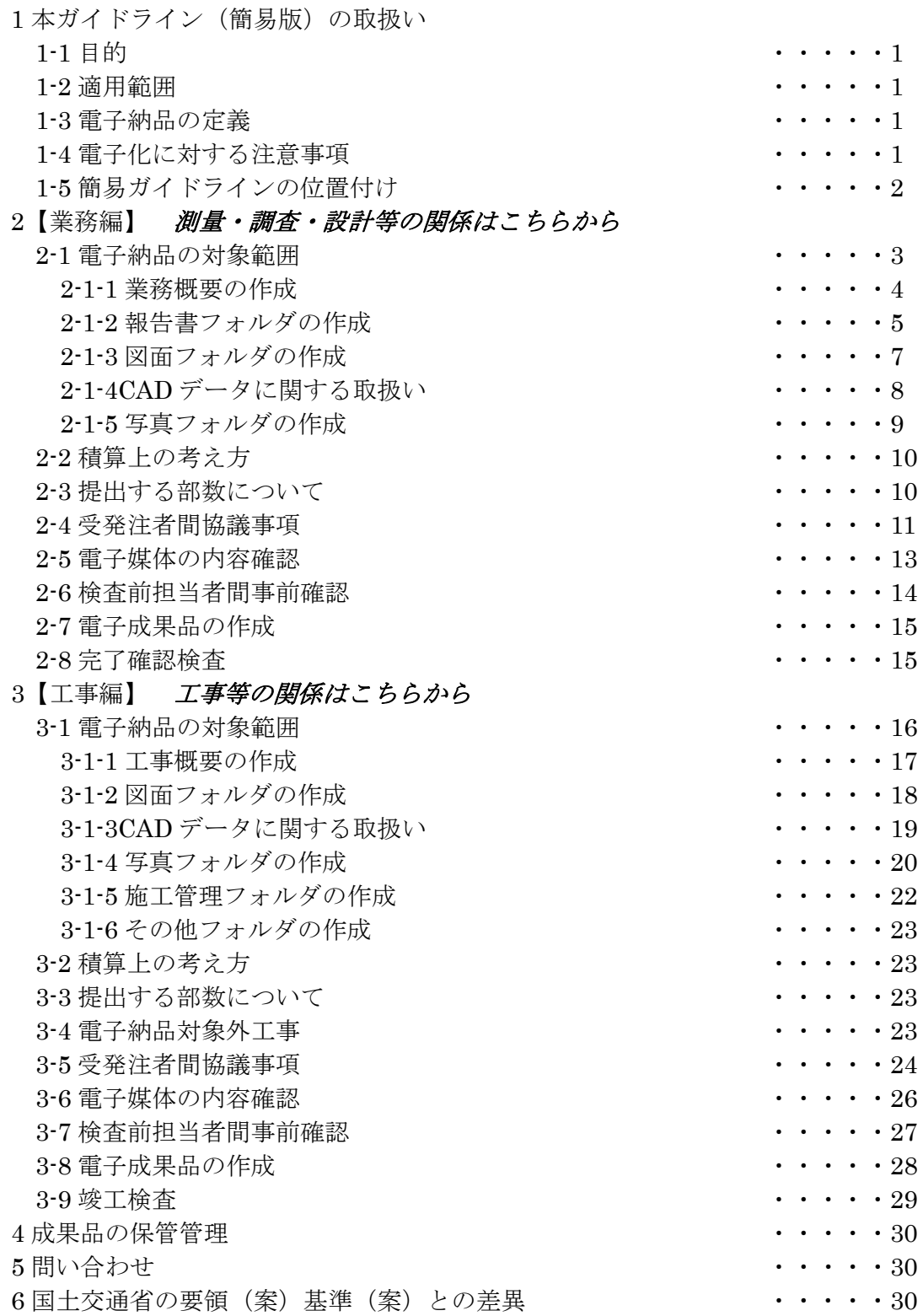

解説文中の※マークは,後述の用語解説に記載してある用語である。

【目 次】

## 1本ガイドライン(簡易版)の取扱い

## 1-1 目的

電子納品運用ガイドライン(簡易版)(以下、「簡易ガイドライン」という。)は、 出雲市の公共事業において電子納品を具体に実施するにあたり、最低限の取り決めを 定めたものである。

また、簡易ガイドラインは、必要に応じて適宜見直しを行う。

#### 1-2 適用範囲

簡易ガイドラインは、出雲市の発注する公共事業に係る設計・測量・調査等の委託 業務及び工事に適用する。(業務・工事とも、電気通信・機械関係についても適用す る。)

ただし、業務委託積算基準用地調査等業務に係る業務は対象外とし、工事について も後述の電子納品対象外工事一覧に示すものは、対象外とする。

#### 1-3 電子納品の定義

「電子納品」を以下のとおり定義する。

電子納品とは、調査、設計、工事などの各業務段階の最終成果を電子データで 納品することをいう。ここでいう電子データとは、簡易ガイドラインに基づき作 成された各資料を、電子化して提出されたものをいう。

電子納品の目的は、最終成果を電子データで納品することで、業務の効率化、省資 源・省スペース化を図ることである。

電子納品は、従来紙媒体で納品していた業務報告書や工事完成図書などの成果品の うち効率化が図れる資料について、簡易ガイドラインに則して作成した電子データを 電子媒体(CD-R 又は DVD-R)で納品するものである。このため、最終成果として 提出する納品対象書類は、業務履行中・工事施工中から電子化するよう留意すること。

## 1-4 電子化に対する注意事項

・電子データの紛失に注意し、定期的にバックアップをとるなど、データ管理を厳重に 行うこと。(例:パソコンのハードディスク内での管理と同時にメモリ等にも保存する。) ・打合せ簿など紙データがあり、以後のライフサイクルで使用頻度が少ないものを無理 にスキャニング等で電子化しないこと。

・ウイルス対策を必ず実施すること。

## 1-5 簡易ガイドラインの位置付け

簡易ガイドラインは、受注業者の日々管理するファイル名やレイヤなどに最低限のル ールを定め、その日々管理された電子データをそのまま電子納品するための取り決めを 定めたものである。

そのため簡易ガイドラインを下記の範囲と位置付け、電子納品の流れに示すとおりと し、電子納品チェックシステム等によるファイル名やレイヤ名のチェックは行わず、目 視によるファイル名や図面等の内容を受発注者でチェックすることとする。

電子納品の流れ(国土交通省の場合)

 $\longleftrightarrow$  業務・工事 開始 電子納品の流れ(出雲市の場合)  $\overline{1}$  $\overline{\phantom{a}}$  業務・工事 開始  $\overline{\phantom{0}}$ 成果品 の作成 成果品 の提出 成果品 の保管 事前協議 電子納品要領・基準・運用ガイドライン チェック システム 目視チェ ック 簡易版ガイドライン 目視チェ ック 報告書資料作成 図面作成 写真管理 打ち合わせ簿作成 報告書資料作成 図面作成 写真管理 【打ち合わせ簿作成 | ノ │ │ │ │ <del>| 成</del>果品 の提出 チェ システム 国交省の要領で作成 された成果品提出 不 要 当面は、簡易ガイドラインに基づき 作成された電子成果品を提出する。

# 2【業務編】

# 2-1 電子納品の対象範囲

電子納品の対象とする資料の範囲は、図 2-1 中に示す表のとおりであり、これ以外 の成果品を電子納品する必要はない。電子納品されるそれぞれのデータは所定のフォ ルダに格納し納品する。

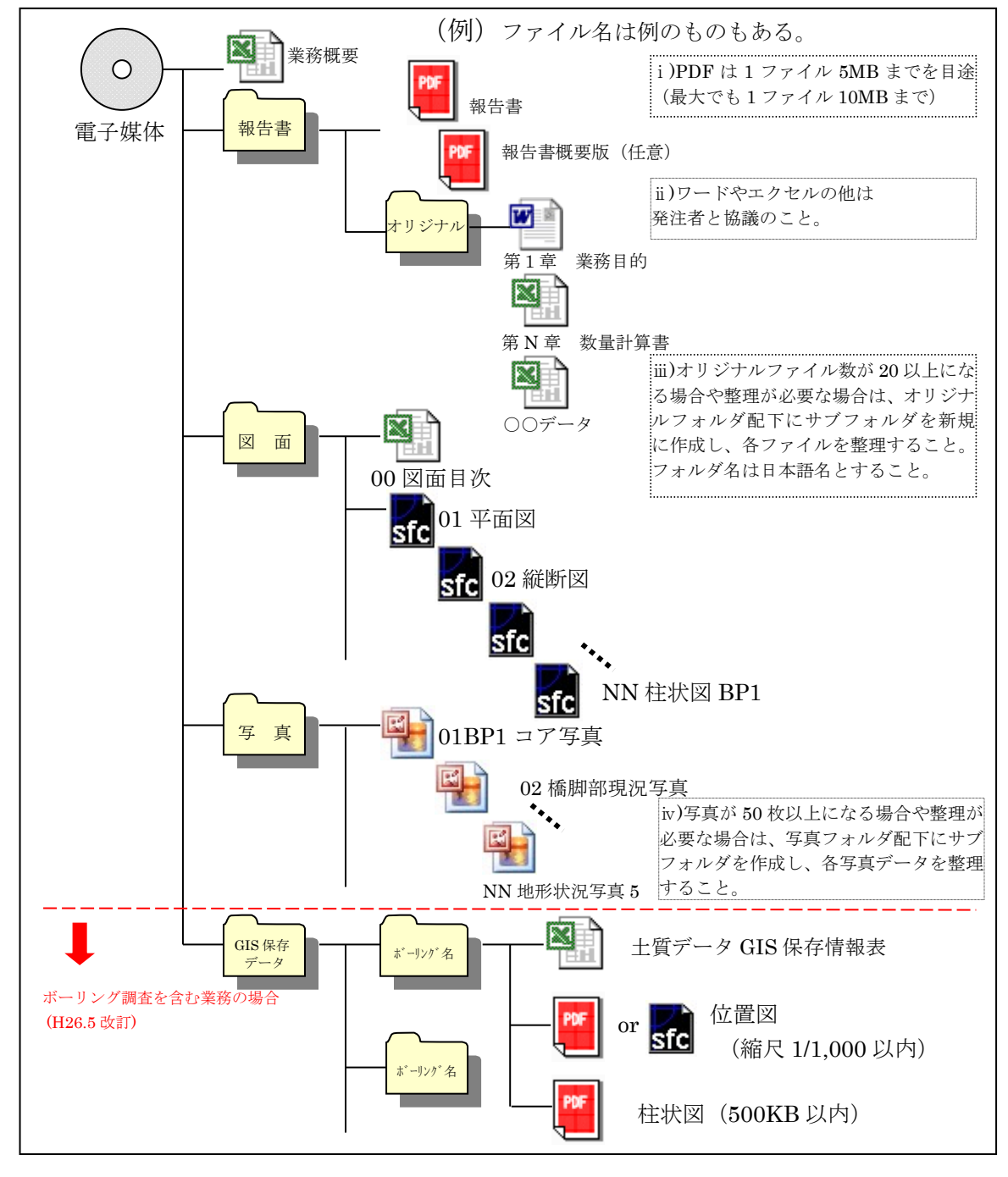

図 2-1 電子納品対象資料と資料の格納場所

#### 2-1-1 業務概要の作成

 業務の概要について、下記業務概要記入シートに記入し、ファイル名を'業務概要' とし、エクセルで納品する。業務概要記入シートについては、出雲市のホームページか らダウンロードするか下記記入(例)のとおり作成し、エクセルで納品すること。 後日、取り纏めるのでフォームについては変えないこと。

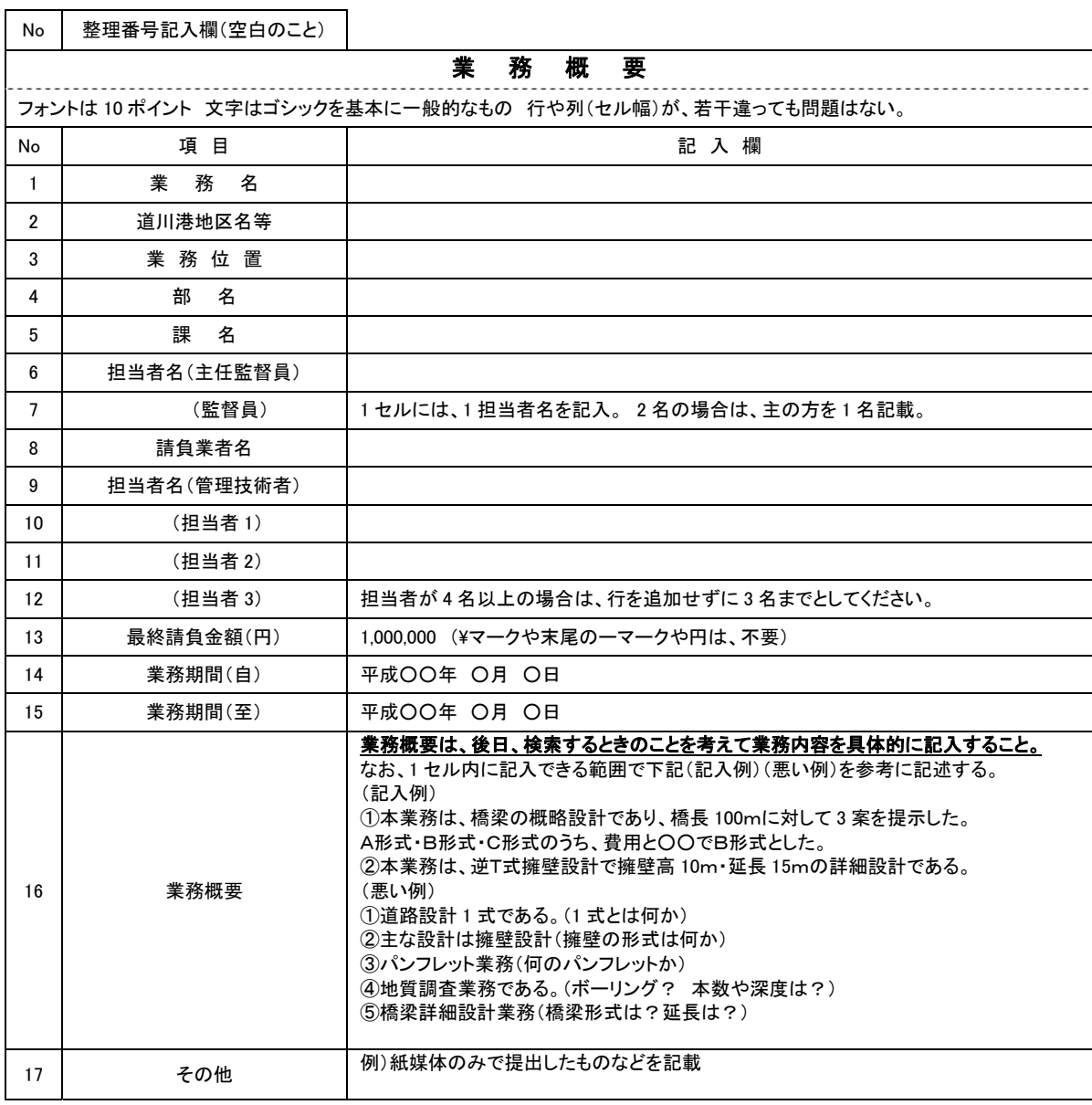

# ————<br>利活用例

 $\overline{a}$  $\overline{a}$  年度・事務所毎に CD-R 又は DVD-R を取り纏め、製本する際の一覧表を作成するために利用する。 職員が事務所内で、業務の参考とするため CD-R 又は DVD-R を探す際に利用する。 他事務所の業務を参考にする際の検索時に利用する。(イントラ内で閲覧可能とする) 職員、引継ぎ等の資料として利用する。

#### 2-1-2 報告書フォルダの作成

報告書フォルダには、報告書のPDFファイルとワードやエクセル等のオリジナルフ ァイルを納めたフォルダを格納する。

重要報告書のPDFは、極力各オリジナルファイルから直接PDFを作成すること。

・また、原則として、報告書製本時の1冊分を PDF 形式ファイルとします。報告書P DFのファイル容量は 5MB以内を目途とし最大でも 9.9MB とすること。超えた場合 は、容量を小さくする工夫をした上で、区切りのよい章・編等で分割し、報告書(本文)、 報告書(参考資料)・報告書(測量編)等とファイル名を記載する。

・PDF 形式の目次である「しおり(ブックマーク)」を報告書目次と同じ章、節、項(見 出しレベル 1~3)を基本として作成する。

・ファイル名は、下記(良い例)(悪い例)を参考に、受発注者双方で、後で分かりや すい名前をつけること。(報告書ページ順に 01○○~NN△△と整理してもよい。)

・発注者側にない専用ソフト等で作成された資料は、オリジナルを PDF とすること。 20 文字以上の長いファイル名は、閲覧性を考え避けること。(10 文字程度まで)

【良い例】(ファイル名でファイルの中身が推測できること。)

 第1章業務概要 打合せ簿 数量計算書 安定計算書 測量記録 土質試験結果 【悪い例】(ファイル名をつけた人しか分からないもの。)

第1章、第2章、報告書1、報告書2、資料1、資料2、01、02、REPORT

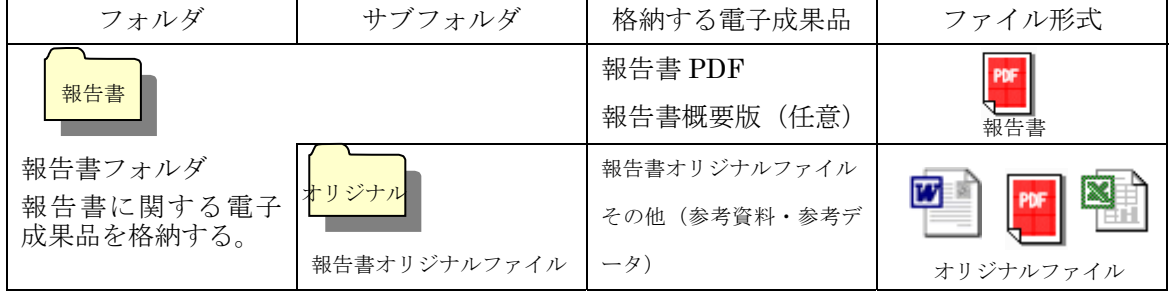

測量や地質・土質調査の記録・成果についても同様に取り纏めること。

 基準点・水準・地形・路線・河川等の測量記録・成果や土質試験結果・地質調査結果 等についてもファイル名を日本語で'基準点測量記録'や'土質試験結果'などと記載 し、オリジナルファイルとPDFを作成する。

 また、各種データについても、後に利活用されると判断したものについては、格納す ること。DM データの納品については、業務内容により判断すること。

 国交省地質関係要領での交換用データ(XML)は、提出不要としコア写真は写真フ ォルダへ、ボ-リング柱状図は、報告書(PDF)や図面フォルダ(SFC)に格納する。  $\overline{1}$ - 利活用例

1 報告書 PDF ファイルは、一括印刷や閲覧・貸出のために利用する。(加工はしません)

2 オリジナルファイル(数量計算書等)は、積算時や工事発注時に加工して利用する。

3 測量結果や地質調査結果は、工事施工業者に貸し出し等で利用する。

4 ボーリング柱状図やコア写真は、GIS等への登録などに利用する。

ボーリング調査を伴う業務の場合、柱状図をGISへ保存するため、図 2-1 に従い、 別途フォルダ (GIS 保存データ)を作成し、ボーリング調査毎に、土質データ GIS 保 存情報表(下表)、位置図、柱状図のデータを格納する。

 なお、格納する柱状図データについては、PDFとし、カラーは使用しない。容量は 概ね 500KB 以内とする。

| 項目      |   |     | 記 | 入 | 欄 |     | 備 考 |
|---------|---|-----|---|---|---|-----|-----|
| 業務名     |   |     |   |   |   |     |     |
| ボーリング名  |   |     |   |   |   |     |     |
| 担当課     |   |     |   |   |   |     |     |
| 調査年月日   |   |     |   |   |   |     |     |
| 総掘進長(m) |   |     |   |   |   |     |     |
| 調査位置    |   | 出雲市 | 町 |   |   | 番地先 |     |
| 座標      | X |     |   |   |   |     |     |
|         | Y |     |   |   |   |     |     |

土質データGIS保存情報表

≪記載要領≫

・ボーリング名はそれぞれの業務においての名称を記載する。(例:BP1 etc)

・座標については世界測地系の座標とする。ただし、図測程度の精度で可とする。

#### 2-1-3 図面フォルダの作成

図面フォルダには、目次(エクセル)と各図面を※SXF (SFC)形式で格納する。 目次ファイルについては、下記記載例を参考に作成する。

ファイル命名規則

図面ファイル名は、NN 図面名称.SFC とする (NN は 01~99)。100 枚以上図面が ある場合は、NNN(001、002 ・・・999)とすること。

 ファイル名(図面名称)は、NN○○○○○○○○と NN 以下は、日本語 10 文字程 度以内とするようにし、ファイル名では、図面が推測できない場合は、目次の図面名欄 に具体的図面名を記載すること。

 また、測量・調査・設計業務など同時に発注された場合は、適宜サブフォルダを作成 し、図面を整理すること。

#### 図面の作図内容確認

図面の最終的な確認は、※SXF ブラウザで行うこととし、SXF 変換で文字化け等が ないかを確認すること。(市販の CAD ソフトで作図後、SXF に変換を行い、SXF ブラ ウザで確認)

## 図面目次 記載(例)

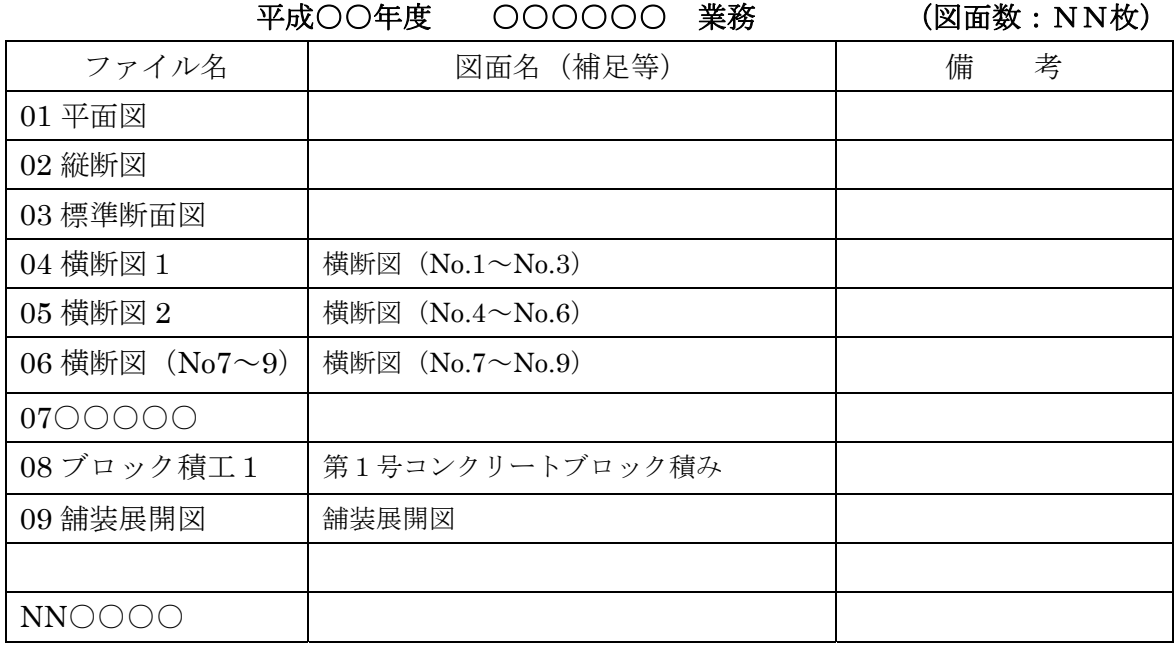

※フォント・フォーマット等は任意。

#### 2-1-4CAD データに関する取扱い

図面の大きさは、A1・A2サイズを標準とする。(平面・縦断図については、初回 打合せで協議)

納品するファイル形式は、SXF (SFC)形式とする。(業務中のファイル形式は、受発 注者で協議して取り決めること。)発注者側の CAD ソフトを受注者が用意する必要は なく、提出するファイル形式に※OCF 検定で合格した CAD ソフトで変換すること。

#### レイヤ

・レイヤについては、下表に示すものを最低限必須とし、それ以上は受発注者で1)図 面作成段階での効率化、2)将来の利活用等を考えて取り決めること。レイヤを追加す ることは問題ないが、必要以上にレイヤ分けを行う必要はない。

・各レイヤ名以下は、任意で枝番等(「TTL-1」「STR-2」)半角英数字で作成する。

·国交省の基準(案)にある、ライフサイクルの S-や D-は、不要とする。

#### 線種・線色・線幅

 線種・線色・線幅については、白黒で紙に出力した際に、見やすい図面であることを 最低限必須とし、細かな取り決めは行わない。標準化の観点より、参考代表色を取り決 めるが必須条件ではない。発注者の利活用例も参考とし図面の作図を行うこと。

 ただし、次の線色については、白黒で紙に出力した際に見えにくいので注意すること。 ・黄色 ・水色 ・薄緑色 ・(背景色白の場合の)白色

全工種・図面で、同様の考え方とする。(工種や図面種類毎の取り決めは行わない)

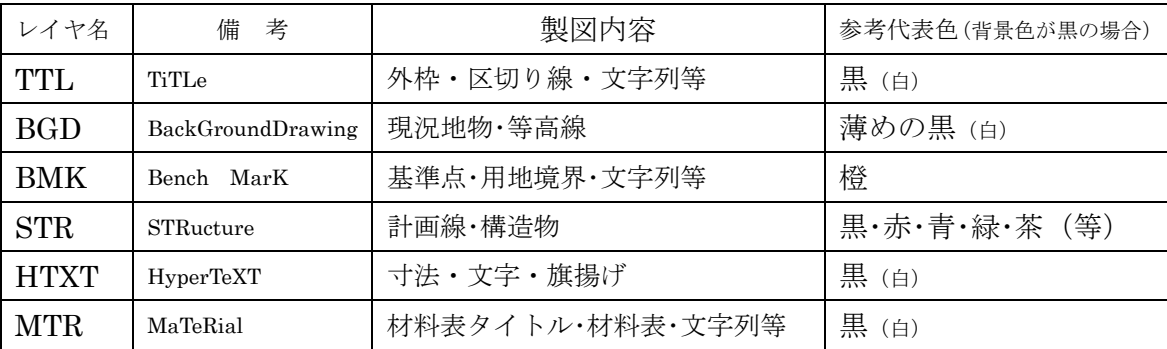

【注意】白や黒色は白黒印刷時に背景色の色により線色が反転するか確認すること。

文字フォントは、ゴシック(文字化けが少ない)を基本とし、一般的なものを使用する こと。利用者が独自に作成した外字は使用不可とし、サイズは、A3など縮小版で紙出 力した場合でも読めるサイズを使用するなど、工夫して選択すること。ただし、縮小す るためだけにA3用の図面を作成する必要はなく、単にA1から50%縮小のA3とする。 利活用例

1 地元説明会や協議資料作成等での旗揚げや材料表・タイトルなしの図面を利用する。

2 各種申請時に用地境界と計画と現況が示された図面を利用する。

3 発注時は、施工する部分に着色や旗揚げを行い、PDF 形式に変換する作業を行う。

4 各種台帳作成時は計画のレイヤを抜き出して(加工等して)利用する。

5 カラーで出力(印刷)した図面を白黒コピー機でコピーすることがある。<br>、

#### 2-1-5 写真フォルダの作成

 写真フォルダには、報告書に使用した写真等を JPG ファイルとして保存する。 有効画素数

デジタルカメラの画素数は 100~200 万画素程度(300~500KB 程度)とする。

デジタルコア写真は、200 万画素程度を推奨する。(高解像度は避けること。)

市販のデジタルカメラは 700 万画(1.5MB~2.2MB)程度等も普及しているが、高 画質データはパソコンへの負荷を考慮し避けること。(カメラの画質設定を行うこと。) ファイル命名規則

 写真ファイル名は、NN 写真名.JPG とする。(NN は 01~99) 100 枚以上写真が ある場合は、NNN(001、002 ・・・999)とすること。

 ただし、納品する写真の選別を行うこと。(類似の写真を何枚も提出しないこと。) ファイル名(写真名)は、NN○○○○○○○○とNN以下は、日本語 10 文字程度以 内とするようにし、ファイル名では、写真内容が推測できない場合は、写真目次を作成 (任意)し、目次中で写真の説明をすること。

なお、写真が多くなる場合(50 枚以上等)や必要と判断した場合は、適宜サブフォ ルダを作成し、写真を整理すること。

写真の日付について

 写真データの日付管理については、必須条件ではないが、常時デジタルカメラの日付 設定を行い、データに記録しておくことが望ましい。(電池交換時等に日付がクリアに なる場合があるので注意すること)

写真の編集について

 写真の編集については、原則認めないが、明るさ補正や回転・パノラマ・つなぎ写真 等は行ってもよい。(ただし、ファイル名の後ろに補正というように記載し、補正内容 を取りまとめて格納しておくこと。)

【写真ファイルイメージ】

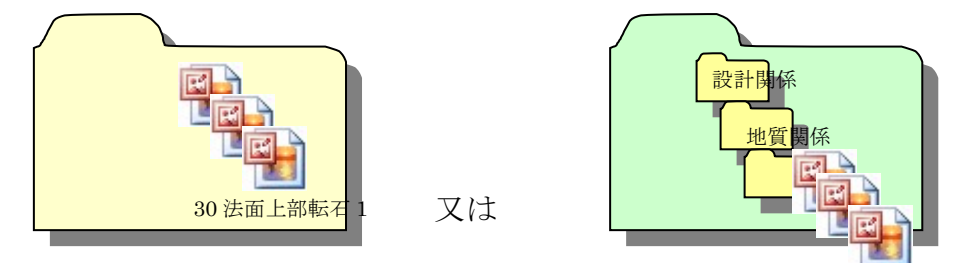

NN 点の記 1

フォルダ名の頭に数字(01、02・・・)を入れるなど創意工夫で管理しても問題ない。 写真ファイル名の、NN は連番である必要はない。

利活用例

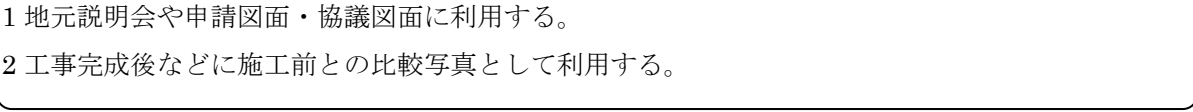

## 2-2 積算上の考え方

電子納品の成果品に係わる積算上の考え方については、当面、以下のとおりと し、歩掛等の割増は行わないものとする。

今後、国土交通省やその他の動向を確認しながら検討していくこととする。 測量業務成果品の電子納品に係わる費用については、現行の諸経費率で対応する。 地質調査業務及び設計業務等成果品の電子納品に係わる費用については、現行の 「印刷製本費」を「電子成果品作成費」と読み替え、現行の積算とする。

## 2-3 提出する部数について

(土木、農林、水産、水道等)

成果品の納入時に提出する部数は、電子媒体(CD-R 又は DVD-R)を(正)、(副) の 2 部及び格納された書類データを紙に印刷したものと格納していない書類を併 せたものを紙媒体で 1 部提出する。

紙媒体1部は、市販のチューブファイル等に綴じたものとし、金文字黒表紙製 本は行わないこと。また、A1 サイズの青焼き・白焼き図面は不要とし、図面縮小 版(A3 製本)を2部提出する。チューブファイルの背表紙には、年度、業務名及 び受注業者名を明記し、報告書等の書類は両面刷りA4版を基本とする。

マイラー原図や紙原稿(茶色箱)も不要(原則、提出を求めないこと。)

(建築)

成果品の納入時に提出する部数は、電子媒体(CD-R 又は DVD-R)を(正)、(副) の2部及び格納された書類データを紙に印刷したものと、格納していない書類を併 せたものを紙媒体で1部提出する。

紙媒体1部は、市販のチューブファイル等に綴じたものとし、背表紙には、年 度、業務名及び受注業者名を明記し、報告書等の書類は両面刷りA4版を基本とす る。

設計図面については、設計者印を押印した原図、白焼き図面(原図サイズ、A3 サイズ各1部)を提出すること。

なお、原図用紙はつや消しトレーシングペーパーを使用すること。

## 2-4 受発注者間協議事項

電子納品の実施にあたっては、受発注者間で協議を行うこと。(図 2-2 参照) 協議結果などは打ち合わせ簿や協議簿を用いて行うこと。

1) 電子媒体

電子納品時は、CD-R 又は DVD-R(一度しか書き込みができないもの)での 納品とする。

2) 原本性の確保

提出された電子媒体の原本性を証明する文書「電子媒体納品書」(図 2-4 によ る)を納品時に受注者は提出すること。

#### 3)電子納品する範囲

電子化が難しい書類等や後に利活用がなく電子で納品する必要性がないもの については協議する。 無駄な電子化 (スキャニング) はしない、させないこと。

## 4)紙媒体のみによる納品範囲と電子成果への記載について

押印が必要な書類(契約関係書・押印のある協議簿類)や独自フォーマット (構造計算結果や鳥瞰図等)・カタログなどは「紙」でのみ提出すること。(ス キャニング等の必要なし)電子成果品の中に紙でのみ提出する書類である旨を 記載すること。(例として、表紙に 5 章 構造計算結果 紙媒体のみで提出と記 載や紙媒体の成果品一覧等を作成する又は、目次に紙媒体のみと記載する等。)

#### 5)電子データのファイルフォーマット(ソフト名、バージョンなど)の決定

請負後、ワードやエクセル等のバージョンを確認すること。PDF ファイルは 可能な限り、オリジナルデータから直接 PDF ファイルを作成すること。 発注者側にない専用ソフトで作成した資料は PDF 形式で納品すること。

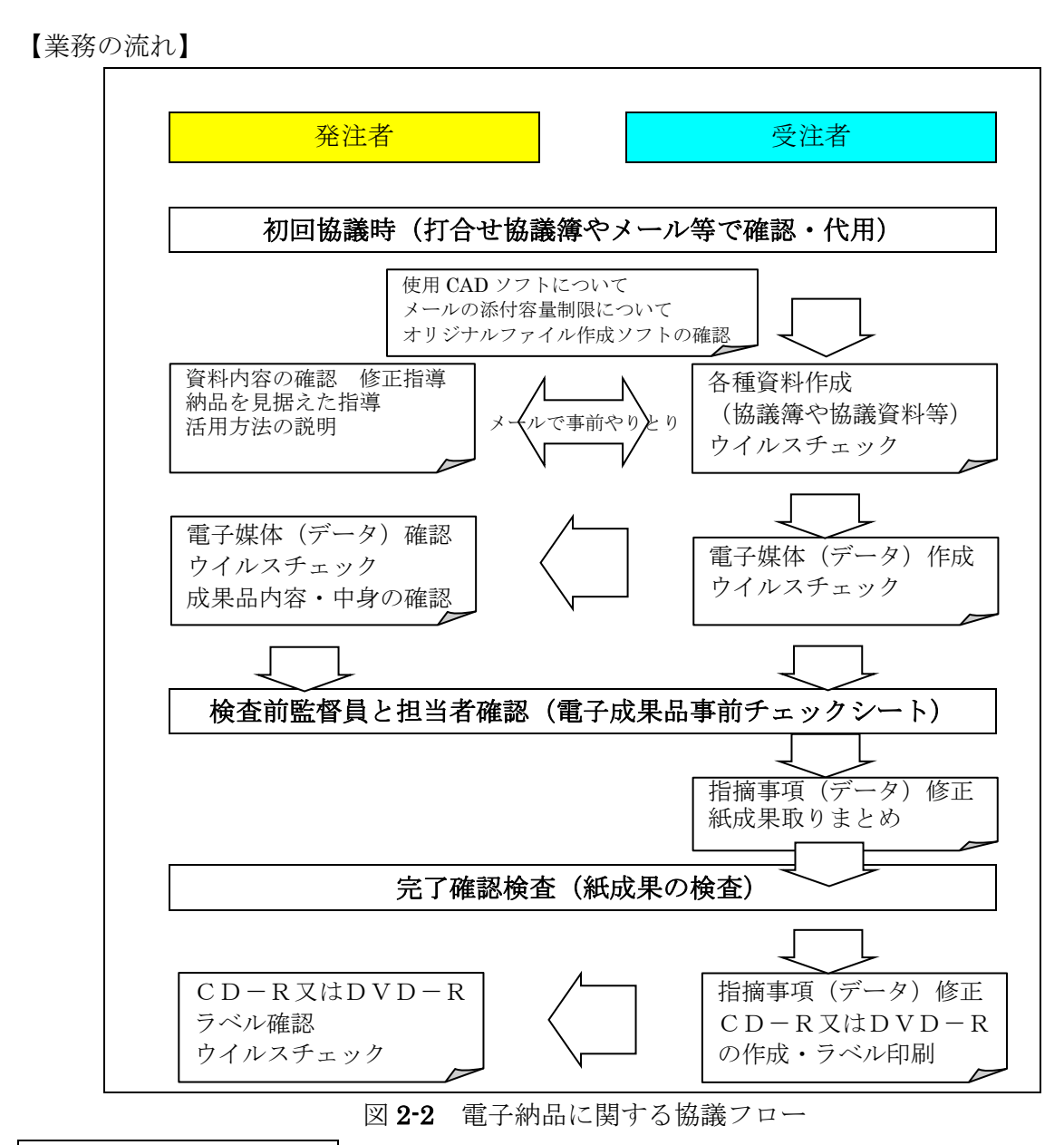

押印が必要な書類について

押印が必要な書類をスキャニング等して納品する必要はない。協議簿等は、押印のな いデータを納品すること。

## 2-5 電子媒体の内容確認

電子媒体の確認にあたっては以下の点に留意する。

- 1) 必要な書類が電子納品に関する簡易ガイドラインに従って適切に作成・格納 されていること。
- 2) ウイルス対策を実施していること。

1)については、受発注者双方で、電子成果品事前チェックシート等を用いて確認 する。ただし、事前チェックシートでチェックする項目は、あくまでファイル名や 形式といったもので、成果品の内容・中身を確認することが第1優先である。

電子成果品の確認は、原則検査前に検査時チェックシートを用いて監督職員により 行うこととし、その結果を検査員が確認する。

(監督職員確認事項)

● ウイルスチェックの確認 受注者側において実施されたウイルスチェックについて、ラベルの表記や 受注者への聞き取りにより正しく実施されているか確認する。

● ファイル名・フォルダ構成等の確認 簡易ガイドラインに則して業務概要、フォルダが正しく作成されているか 確認する。また、ファイル名でファイルの中身が概ね分かるかを確認する。

## ● 対象書類の確認

電子納品の対象書類が漏れなく格納されているか確認する。

● 図面ファイルの確認 レイヤ名が、簡易ガイドラインに示す最低限に分けられているか確認する。 また、図面ファイルが正しく閲覧できることを確認する。

● 写真ファイルの確認

ファイル名でファイルの中身が概ね分かるか確認するとともに写真の中 身を確認する。

● 電子媒体の確認(検査後速やかに)

媒体がCD-R又はDVD-Rで作成されているか、並びにラベルの表示 項目が正しく作成されているか確認する。

## 2-6 検査前担当者間事前確認

 CD-R 又は DVD-R に格納(焼き付け)する前に事前チェックシートを用いて、 受発注者双方で確認すること。シートは、請負者の社内確認・検査等で使用したも のを、請負者が用意して発注者側が再度チェックすること。シートの提出義務はな い。

なお、チェックシートは県の技術管理課ホームページよりダウンロードできる。

#### 電子成果品 事前チェックシート

 電子成果品について、最低限 受発注者で確認すべきものです。 成果品の内容・中身を確認することが第一優先であることを念頭におくこと。 ※ このシートの提出義務はありません。(不要です)

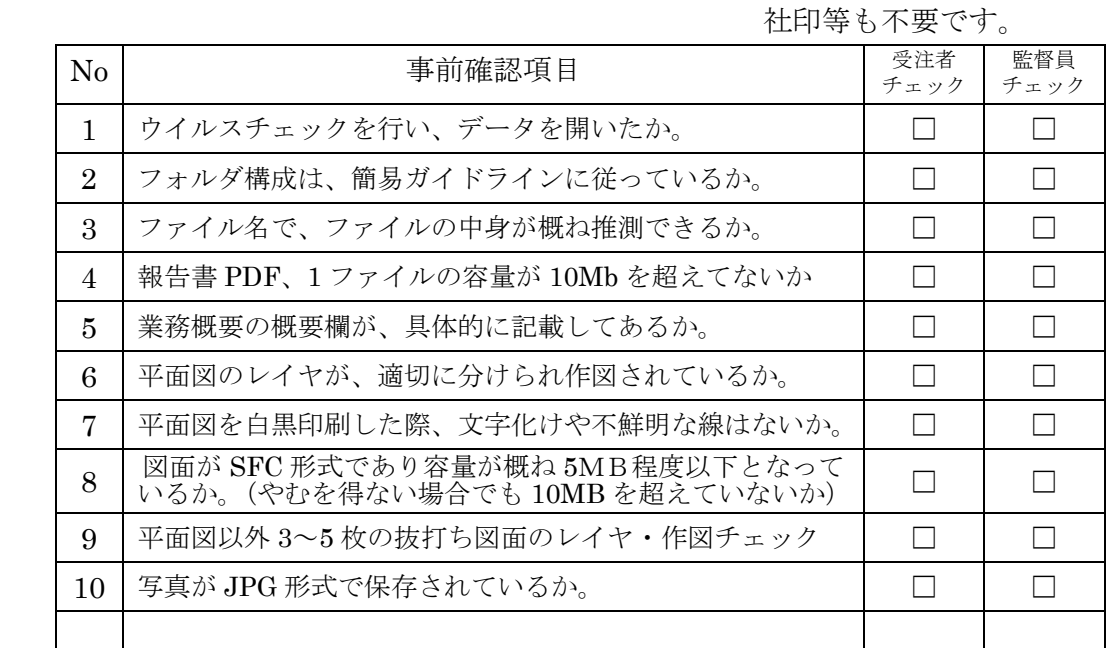

以下の1点は、CD-R 又はDVD-R に焼付け後の(正)(副)提出時に確認のこと

 $11$  成果品がCD-R又はDVD-Rであり、ラベルがシール等 成未品かしD-KXはDVD-Kでめり、フペルかン一ル寺 | □ | □<br>ではなく、事前確認した電子媒体が格納されたか。 □

 CD-R 又は DVD-R を提出後、成果品管理部署で、再度チェックをします。 確認後、不適切な点があれば受発注者双方へ、修正をお願いすることがある。

## 2-7 電子成果品の作成

- 雷子納品の媒体は CD-R 又は DVD-R (一度しか書き込みができないもの)の み利用する。
- 受発注者相互に内容を確認した上、CD-R 又は DVD-R のラベルに直接署名(サ イン)を行うものとする。(サインは監督員と受注者側の主担当者とする)
- 受注者は、電子納品の内容の原本性を証明するために別に定める様式(図 3-3) に署名・押印の上、電子媒体とともに提出するものとする。

CD-R 又は DVD-R には、必要事項を表面に直接印刷し、油性フェルトペンでサ インをするなど、表面に損傷を与えないように注意する。

- ※ ラベル印刷したものの貼り付けは、シールによって温湿度の変化で伸縮し、CD-R 又は DVD-R が損傷することがあるため行わないこと。
- ※ CD-R又はDVD-Rのラベル面が損傷した場合、読み取り不能になることがあるため、 署名は十分注意して行うこと。

電子納品媒体と電子媒体納品書の例を以下に示す。

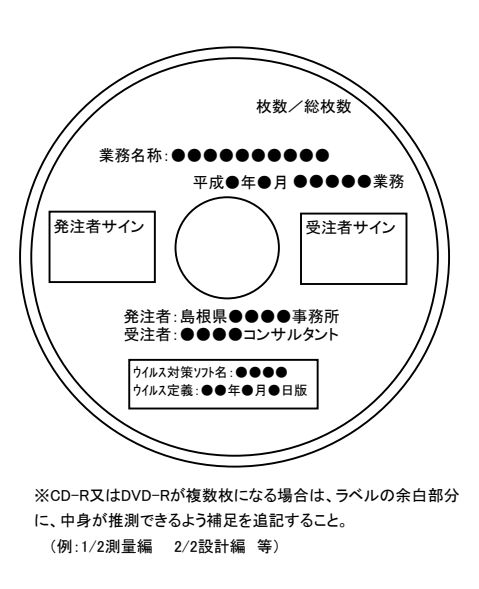

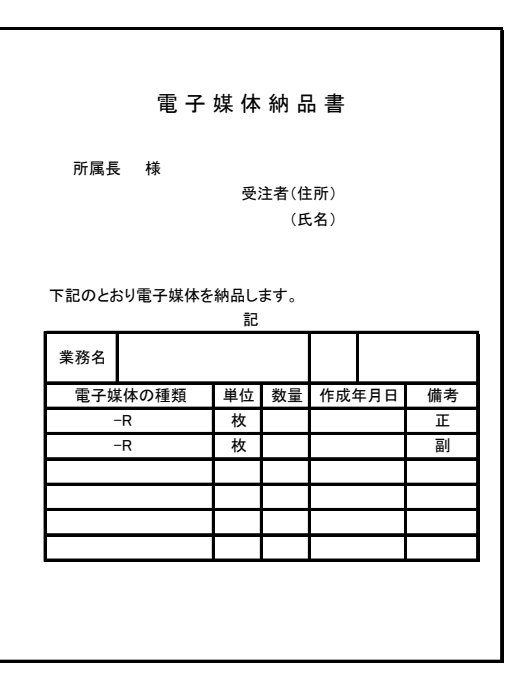

図 2-3 電子納品媒体 インスコンコン 図 2-4 電子媒体納品書

## 2-8 完了確認検査

パソコン画面上での検査が必ずしも効率的でないため、紙で提出されたものを利 用して検査を行うものとする。

検査終了後、指摘等を修正のうえ速やかに発注者へ電子データを提出すること。

# 3【工事編】

# 3-1 電子納品の対象範囲

電子納品の対象とする資料の範囲は、図 3-1 中に示す表のとおりであり、これ以外 の成果品を電子納品する必要はない。電子納品するそれぞれのデータは所定のフォル ダに格納し納品する。

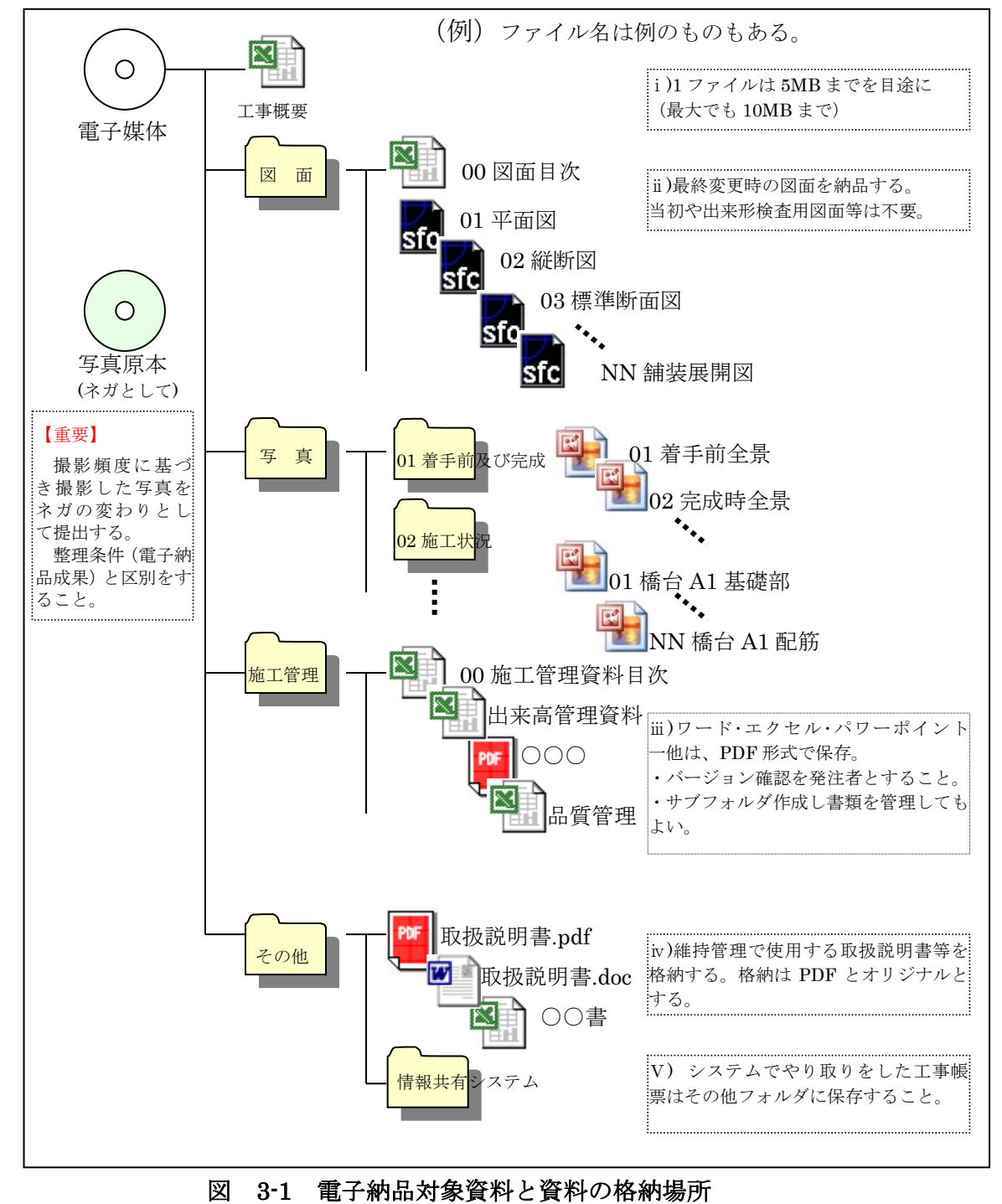

#### 3-1-1 工事概要の作成

工事の概要について、下記工事概要記入シートに記入し、ファイル名を'工事概要' とし、エクセルで納品する。工事概要記入シートについては、出雲市のホームページか らダウンロードするか下記記入(例)のとおり作成し、エクセルで納品すること。

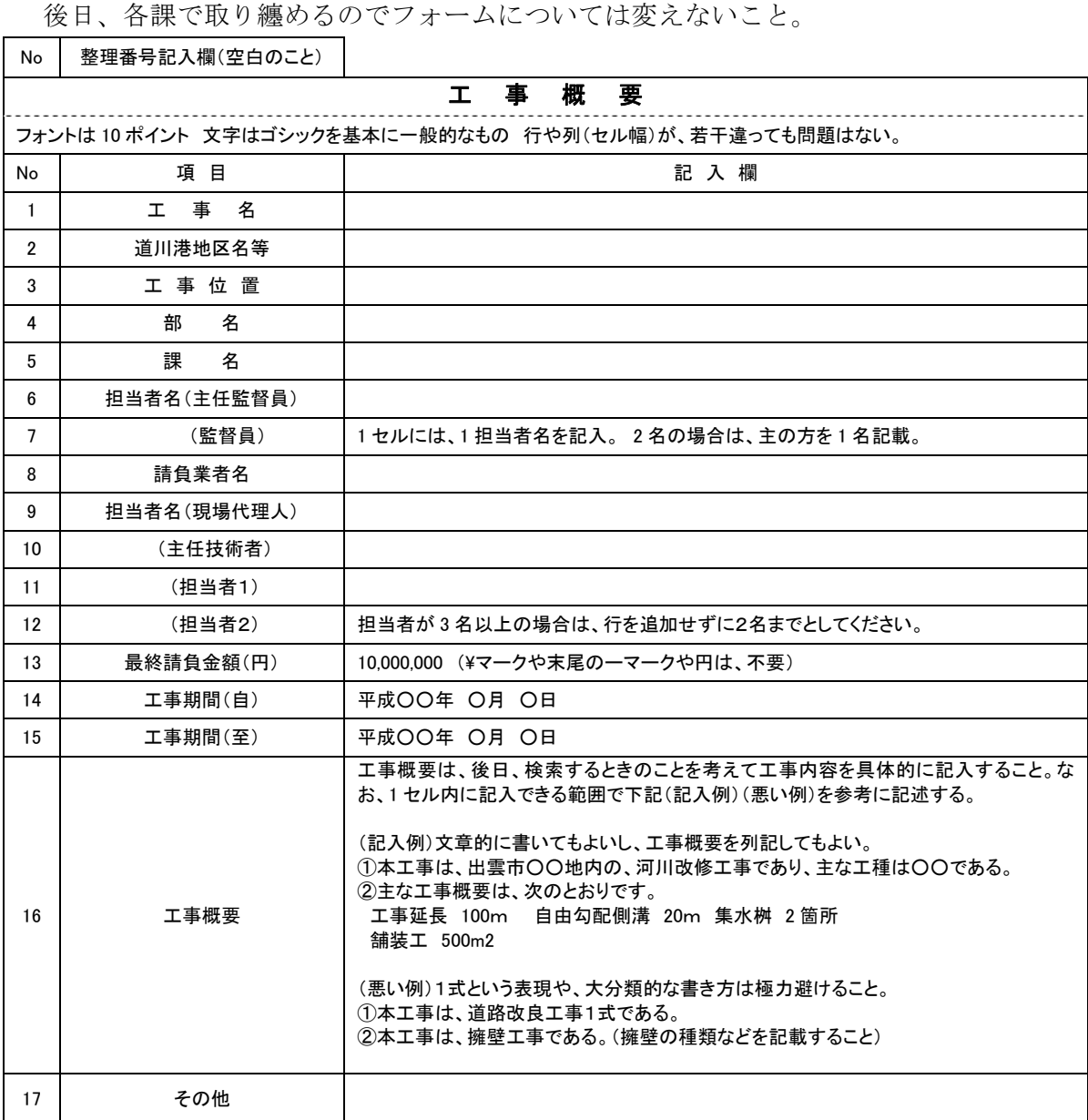

# ————<br>利活用例

1 年度・課毎に工事の CD-R 又は DVD-R を取り纏め、製本する際に、一覧表を作成するために利用 する。

2 職員が業務の参考とするため CD-R 又は DVD-R を探す際に利用する。

3 他課の業務を参考にする際の検索時に利用する。(非公開フォルダで閲覧可能とする)

#### 3-1-2 図面フォルダの作成

図面フォルダは、目次(エクセル)と最終の各図面を SXF (SFC)形式で格納する。 目次ファイルについては、下記記載例を参考に作成する。

ファイル命名規則

図面ファイル名は、NN 図面名称.SFC とする (NN は 01~99)。100 枚以上図面が ある場合は、NNN(001、002 ・・・999)とすること。

 ファイル名(図面名称)は、NN○○○○○○○○と NN 以下は、日本語 10 文字程 度以内とするようにし、ファイル名では、図面が推測できない場合は、目次の図面名欄 に具体的図面名を記載すること。

#### 図面の作図内容確認

図面の確認は、※SXF ブラウザで行うこととし、SXF 変換で文字化け等がないかを確 認すること。(市販の CAD ソフトで作図後、SXF に変換を行い、SXF ブラウザで確認)

## 図面目次 記載(例)

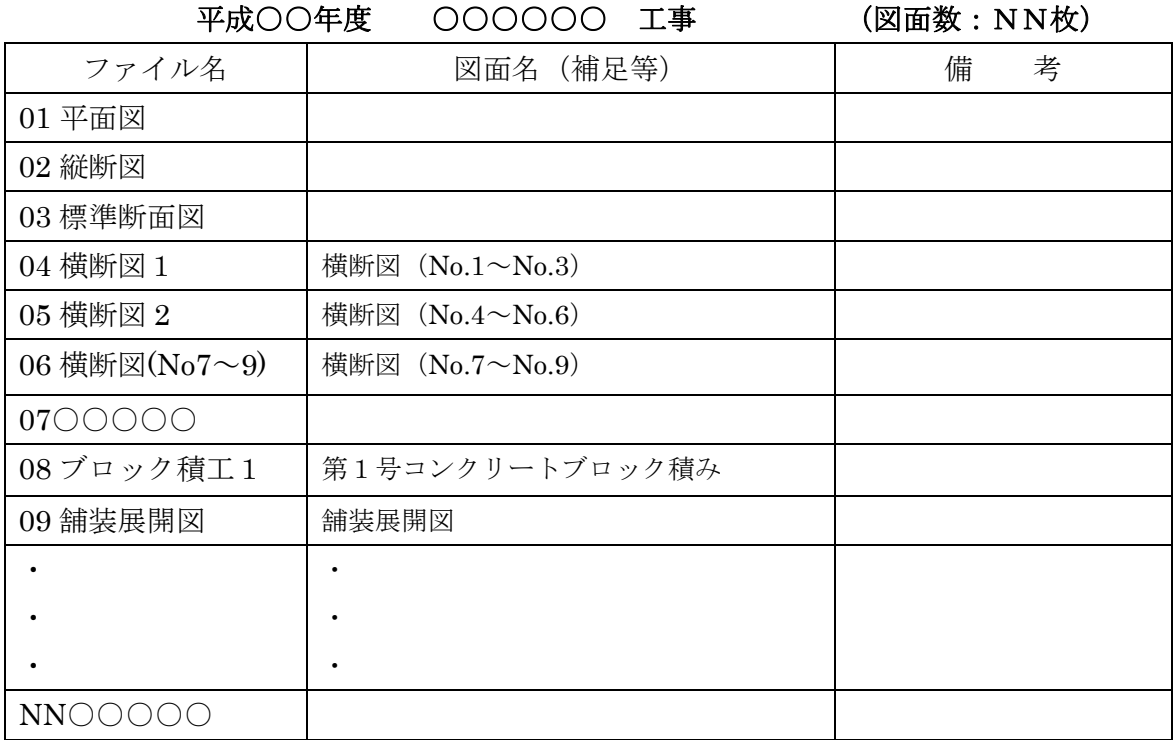

#### ※フォーマット・フォントサイズ等は任意。

#### 3-1-3CAD データに関する取扱い

図面の大きさは、A1、A2サイズを標準とする。(平面・縦断図については、初回 打合せで協議)

納品するファイル形式は、SXF (SFC)形式とする。(業務中のファイル形式は、受発 注者で協議して取り決めること。)発注者側の CAD ソフトを受注者が用意する必要は なく、提出するファイル形式に※OCF 検定で合格した CAD ソフトで変換すること。

レイヤ

 レイヤについては、下表に示すものを最低限必須とし、それ以上は受発注者で1)図 面作成段階での効率化、2)将来の利活用等を考えて取り決めること。レイヤを追加す ることは問題ないが、必要以上にレイヤ分けを行う必要はない。(させてはならない)

・各レイヤ名以下は、任意で枝番等(「TTL-1」「STR-2」)半角英数字で作成する。

・国交省の基準(案)にある、ライフサイクルの C-やM-は、不要とする

#### 線種・線色・線幅

線種・線色・線幅については、白黒で紙に出力した際に、見やすい図面であることを最 低限必須とし、細かな取り決めは行わない。標準化の観点より、参考代表色を取り決め るが必須条件ではない。

ただし、次の線色については、白黒で紙に出力した際に見えにくいので注意すること。

・黄色 ・水色 ・薄緑色 ・(背景色白の場合の)白色

 全工種・全図面種類で、同様の考え方とする。(工種や図面種類ごとの取り決めは 行わない)発注者の利活用例も参考とし図面の作図を行うこと。

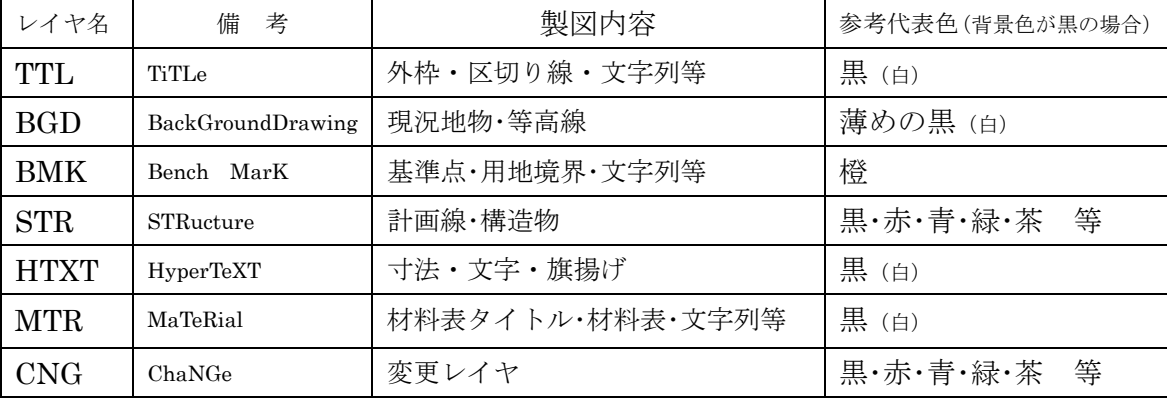

【注意】白や黒色は白黒印刷時に背景色の色により線色が反転するか確認すること。

文字

フォントは、ゴシック(文字化けが少ない)を基本とし、一般的なものを使用するこ と。利用者が独自に作成した外字は使用不可とし、サイズは、A3など縮小版で紙出力 した場合でも読めるサイズを使用するなど、工夫して選択すること。

利活用例

1 継続工区などでは、次期工事発注のために図面を加工し利用する。

2 各種台帳作成時は平面図や標準断面図の計画のレイヤを抜き出して加工し利用する。

3 カラーで出力(印刷)した図面を白黒コピー機でコピーすることがある。

4 他課の同類工事施工の参考としたり、類似設計業務の参考資料とし利用する。

19

#### 3-1-4 写真フォルダの作成

 写真フォルダには、島根県公共工事共通仕様書の写真管理基準(案)に基づき、デジ タルカメラで撮影した電子データを JPG ファイルとして保存する。

#### 有効画素数

デジタルカメラの画素数は 100~200 万画素程度(300~500KB 程度)とする。

市販のデジタルカメラは 700 万画(1.5MB~2.2MB)程度等も普及しているが、高 画質データはパソコンへの負荷を考慮し避けること。(カメラの画質設定を行うこと。)

#### ファイル命名規則

フォルダ名は NN フォルダ名,写真ファイル名は、NN 写真名.JPG とする。(NN は 01~99) 100 枚以上写真がある場合は、NNN(001、002 ・・・999)とすること。

フォルダ・ファイル名(写真名)は、NNOOOOOOOとしNN以下は、日本語 10 文字程度以内とするようにし、ファイル名では、写真内容が推測できない場合は、 写真目次を作成し、目次中で写真の説明をすること。

 なお、写真が多くなる場合(50 枚以上等)や必要と判断した場合は、適宜フォルダ を作成し、写真を整理すること。(ただし、サブフォルダは 3 階層程度まで)

#### 写真の日付について

 写真データの日付管理については、必須条件ではないが、常時デジタルカメラの日付 設定を行い、データに記録されておくことが望ましい。(電池交換時等に日付がクリア になる場合があるので注意すること。)

#### 写真の編集について

 写真の編集については、原則認めないが、明るさ補正や回転・パノラマ・つなぎ写真 等は行ってもよい。(ただし、ファイル名の後ろに補正というように記載し、補正内容 を取りまとめて格納しておくこと。)

#### 提出頻度と撮影頻度について

撮影頻度にて撮影した工事写真のうち、整理条件で示すものを格納する。 必ず、撮影頻度で撮影した写真と整理条件に基づき納品する写真の選別を行うこと。 (類似の写真を何枚も提出しないこと。)

特に、不可視部(配筋・基礎部等)の写真は、適切な枚数を格納しておくこと。

【写真ファイルイメージ】

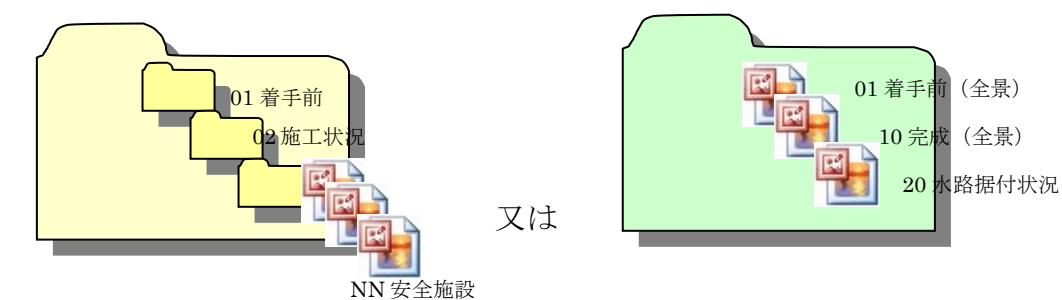

・フォルダを用いる場合は、頭に数字(01、02・・・)等を入れて、管理すること。

・サブフォルダを作成する場合は、階層がふかくならないようにすること。(3 階層程 度まで)

・ファイル名の頭数字は連番である必要はなく、着手前写真は(01、02、03)完成写 真は(10、11、12・・・)施工状況写真は、工種ごとに 20 番台、30 番台と管理し、あと で追加するときに連番の修正が少ないようにしてもよい。

(写真原本としての電子媒体「撮影頻度」と電子納品する電子媒体「整理条件」の区別 について)

公共工事共通仕様書写真管理基準(案)に従い、整理条件に基づき提出する電子媒体 と撮影頻度で撮影し写真原本として提出する電子媒体を区別すること。写真原本として 提出する写真データについては、電子納品の基準に基づき格納する必要はないが必ずフ ォルダに整理すること。

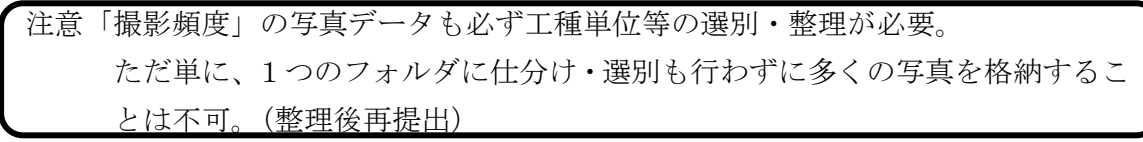

以前のネガ帳の変わりとして納品する「撮影頻度」電子媒体への格納例としては、

・日本語フォルダ名やファイル名で適宜管理する。(本ガイドラインを参考)

・国土交通省デジタル写真管理基準(案)等を参考に格納する。(XML の入力任意)

・市販の写真管理ソフトで管理し、ビューワとともに納品でも可とする。等

検査時に、撮影頻度の写真データ閲覧を求められれば、電子データが速やかに見れる (取り出せる)ように必ず整理して管理しておくこと。

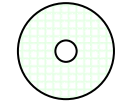

電子納品運用ガイドラインに基づき 写真のネガの代わりとして 提出される電子媒体

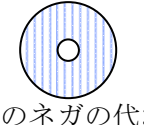

利活用例

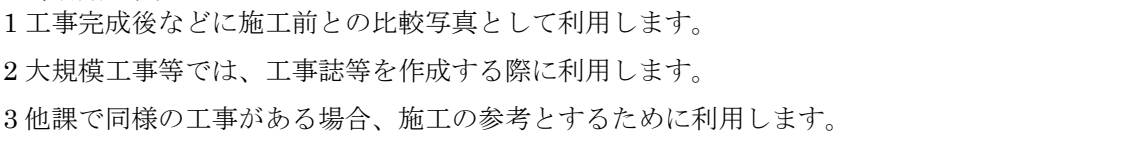

#### 3-1-5 施工管理フォルダの作成

施工管理フォルダには、各種管理資料の電子データ(ワードやエクセル等)のオリジ ナルファイルと施工管理資料一覧表をエクセル等で納めたフォルダを格納する。

特定のソフトで作成した資料については、PDF をオリジナルとすること。

電子で作成したファイルをそのまま格納するため、紙でしかないものを無理にスキャ ニングして保存する必要はない。

1ファイル容量は 5MB以下を目途とし最大でも 9.9MB までとすること。

#### ファイル命名規則

 ファイル名は任意とするが、下記記入例(良い例)(悪い例)を参考に、受発注者双 方で、後で分かりやすい名前をつけること。

ファイル名は 10 文字程度までとし、長いファイル名は閲覧性を考え避けること。

【良い例】(ファイル名でファイルの中身が推測できること。)

舗装高管理資料 スランプ試験(24-8-20) Con 圧縮強度(21-8-40)

【悪い例】(ファイル名をつけた人しか分からないもの。)

資料1、資料2、01、02、REPORT

施工管理資料の一覧表作成

 紙で管理されている資料と電子で管理した資料の区別を把握するために施工管理資 料全体(紙と電子)の一覧表を作成し、ファイル名を 00 施工管理資料一覧とする。

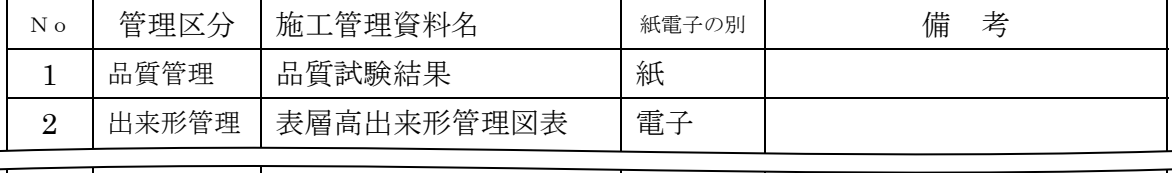

※上記表は記載例であり、全資料名と紙・電子媒体の別が記載されていればよい。 【施工管理フォルダのイメージ】

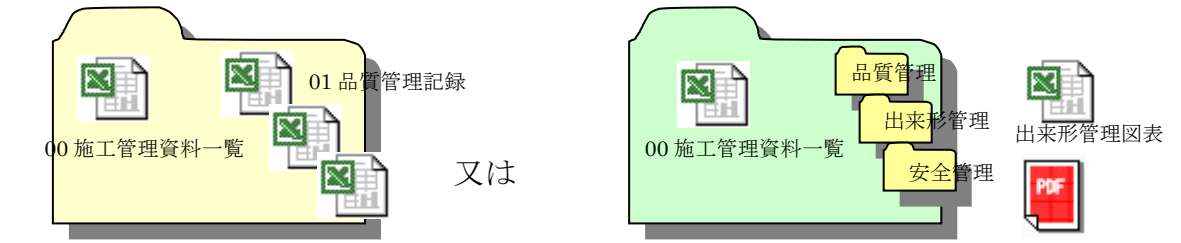

フォルダやファイル名の頭に数字(01,02・・)を入れるなど創意工夫で管理してよい。

 $\frac{1}{2}$ ポイント

- 1. 施工管理フォルダの書類は、常時、受注者がパソコンで作成した書類をそのまま格納する。
- 2. 紙でしかない品質管理資料(試験結果表)等を無理にスキャニングして提出する必要はない。
- 3. 発注者側がもっていない、専用ソフトで作成された書類は、PDF で格納する。
- $\overline{\phantom{a}}$ 4. サブフォルダ以下に、フォルダを作成し整理してもよいが3階層程度までとする。
- 5. 出来形管理図面(水路延長等寸法の設計値と実測値を示した図)は、紙で提出する。

#### 3-1-6 その他フォルダの作成

その他フォルダには、電気・機械関係等の取扱説明書(操作マニュアル)などの維持 管理などで必要な電子データ PDF とオリジナルファイル(ワードやエクセル等)を格 納する。なお、格納するファイルがない場合は、フォルダを作成する必要はない。

【その他フォルダのイメージ】

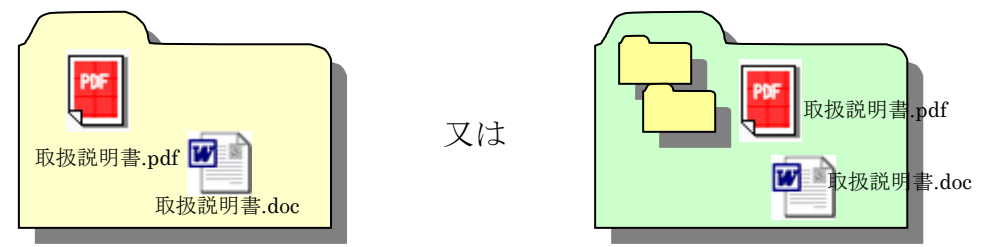

ファイル名の頭に数字(01、02・・・)を入れるなど創意工夫で管理しても問題ない。

## 3-2 積算上の考え方

工事の電子納品に関わる費用については、共通仮設費の技術管理費として共通 仮設費率に含まれる。

## 3-3 提出する部数について

(土木、農林、水産、水道等)

成果品の納入時に提出する部数は、電子媒体(CD-R 又は DVD-R)を(正)、(副) の2部及び写真のネガ代わりとしての(CD-R 又は DVD-R) 1部及び紙で管理し た各種資料を1部提出する。(出来形管理図は、現地検査で使用するので紙とする。)

電子媒体で納品したデータを、さらに紙で出力して提出する必要はない。

(建築)

提出部数は、電子媒体(CD-R 又は DVD-R)を1部及び写真のネガ代わりとし ての CD-R 又は DVD-R を 1 部及び格納された書類データを紙に印刷したものと、 格納していない書類を併せたものを紙媒体で2部提出すること。

竣工図面にあっては、工事発注時の仕様書に従い、必要部数を製本し提出する。

#### 3-4 電子納品対象外工事

 次に示す工事及び同種工事は、電子納品対象外とする。記載のない工事について は、発注担当課で確認すること。ただし、受注者側が行いたいとの申し出があった 場合はしてもよい。

【土木関係】

- ① 道路維持管理業務(除草・ポットホールの補修・落石撤去・剪定・除雪等)
- ② 側溝整備(側溝清掃を含む)
- ③ 区画線工事
- ④ 河川修繕工事・砂防関係の修繕工事・1,000 万円以下の災害復旧工事
- ⑤ 土のう積み等仮設的・応急的な工事
- ⑥ ほ場整備付帯工事
- ⑦ 地すべり対策施設補修工事
- ⑧ 森林整備工事
- ⑨ 鳥獣防止柵設置工事
- ⑩ その他、軽微な補修(修繕)・維持管理的な工事

【建築関係】

① 軽微な補修(修繕)・維持管理的な工事

## 3-5 受発注者間協議事項

電子納品の実施にあたっては、受発注者間で協議を行うこと。(図 3-2 参照) 協議結果などは、打ち合わせ簿(協議簿)等を用いて行うこと。

#### 1)電子媒体

電子納品においては、CD-R 又は DVD-R(一度しか書き込みができないもの) での納品とする。

#### 2)原本性の確保のための指示

提出された電子媒体の原本性を証明する文書「電子媒体納品書」(図 3-4 によ る)を納品時に受注者は提出すること。

#### 3)電子納品する範囲の決定

電子化が難しい書類等や後に利活用がなく電子で納品する必要性がないもの については協議する。無駄な電子化(スキャニング)はしない・させないこと。

#### 4)紙媒体による納品の範囲

押印が必要な書類(契約関係書・押印のある協議簿類)や独自フォーマット (構造計算結果や鳥瞰図等)・カタログなどは「紙」でのみ提出すること。(ス キャニング等の必要なし)

#### 5)電子データのファイルフォーマット(ソフト名、バージョンなど)の決定

請負後、ワードやエクセル等のバージョンを確認すること。PDF ファイルを 作成する場合は可能な限り、オリジナルデータから直接 PDF ファイルを作成す ること。

(パソコンで作成したデータを紙で出力したものを、コピー機でスキャンする と、データの容量が増大する傾向があるので、極力行わないこと。)

発注者側にない専用ソフトで作成した資料は、PDF 形式で納品すること。

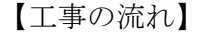

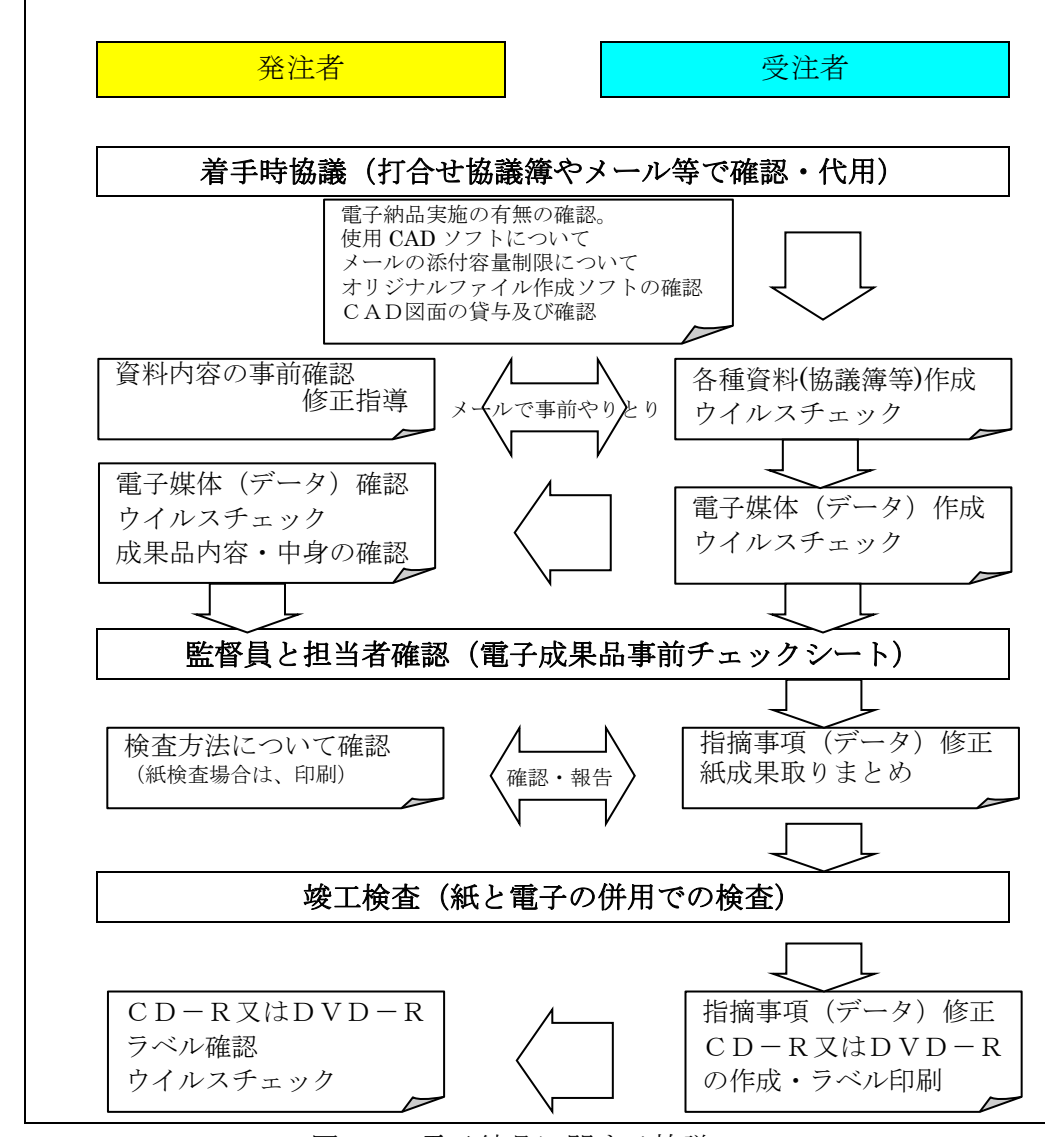

図 3-2 電子納品に関する協議フロー

発注図について

発注者は、図面データのファイル名を(01 平面図,02 縦断図等・・・NN 図面名)整 理し、受注者へ CD-R 又は DVD-R やフラッシュメモリ等で貸与する。受注者は、発注 図が発注仕様書と同じであるか、レイヤ等が出雲市の簡易ガイドラインに準拠している かどうかを確認すること。

【当面の措置】(H21.4 以前の業務成果は、簡易ガイドラインに従っていないため)

 図面について、簡易ガイドラインに準拠していない CAD データを貸与した(された) 場合は、本簡易ガイドライン(CAD データの取扱い)に準拠せずに納品してもよい。 打ち合わせ簿等

 打ち合わせ簿や施工計画書・段階確認書等、押印が必要な書類は、紙で管理する。 (電子納品する必要はない。)

## 3-6 電子媒体の内容確認

電子媒体の確認にあたっては以下の点に留意する。

- 1)必要な書類が電子納品運用ガイドライン(簡易版)に従って適切に作成・格 納されていること。
- 2)ウイルス対策を実施していること。

1)については、受発注者双方で、電子成果品事前チェックシート等を用いて確認 する。ただし、事前チェックシートでチェックする項目は、あくまでファイル名や 形式といったもので、成果品の内容・中身を確認することが第1優先である。

電子成果品の確認は、原則検査前に検査時チェックシートを用いて監督職員により 行うこととし、その結果を検査員が確認する。

(監督職員確認事項)

● ウイルスチェックの確認 受注者側において実施されたウイルスチェックについて、ラベルの表記や 受注者への聞き取りにより正しく実施されているか確認する。

- ファイル名・フォルダ構成等の確認 簡易ガイドラインに則して業務概要、フォルダが正しく作成されているか 確認する。また、ファイル名でファイルの中身が概ね分かるかを確認する。
- 対象書類の確認

電子納品の対象書類が漏れなく格納されているか確認する。

- 図面ファイルの確認 レイヤ名が、簡易ガイドラインに示す最低限に分けられているか確認する。 また、図面ファイルが正しく閲覧できることを確認する。
- 写真ファイルの確認 ファイル名でファイルの中身が概ね分かるか確認するとともに写真の中 身を確認する。
- 施工管理ファイル・その他ファイルの確認 ファイル名でファイルの中身が概ね分かるか確認するとともに写真の中 身を確認する。
- 電子媒体の確認(検査後速やかに) 媒体が CD-R 又は DVD-R で作成されているか、並びにラベルの表示項目 が正しく作成されているか確認する。

# 3-7 検査前担当者間事前確認

 CD-R 又は DVD-R に格納(焼き付け)する前に、事前チェックシートを用いて 受発注者双方で確認すること。シートは、請負者の社内確認・検査等で使用したも のを、請負者が用意して発注者側が再度チェックすること。シートの提出義務はな い。

なお、チェックシートは出雲市のホームページよりダウンロードできる。

#### 電子成果品 事前チェックシート

 電子成果品について、最低限 受発注者で確認すべきものです。 成果品の内容・中身を確認することが第一優先であることを念頭におくこと。 ※ このシートの提出義務はありません。(不要です)

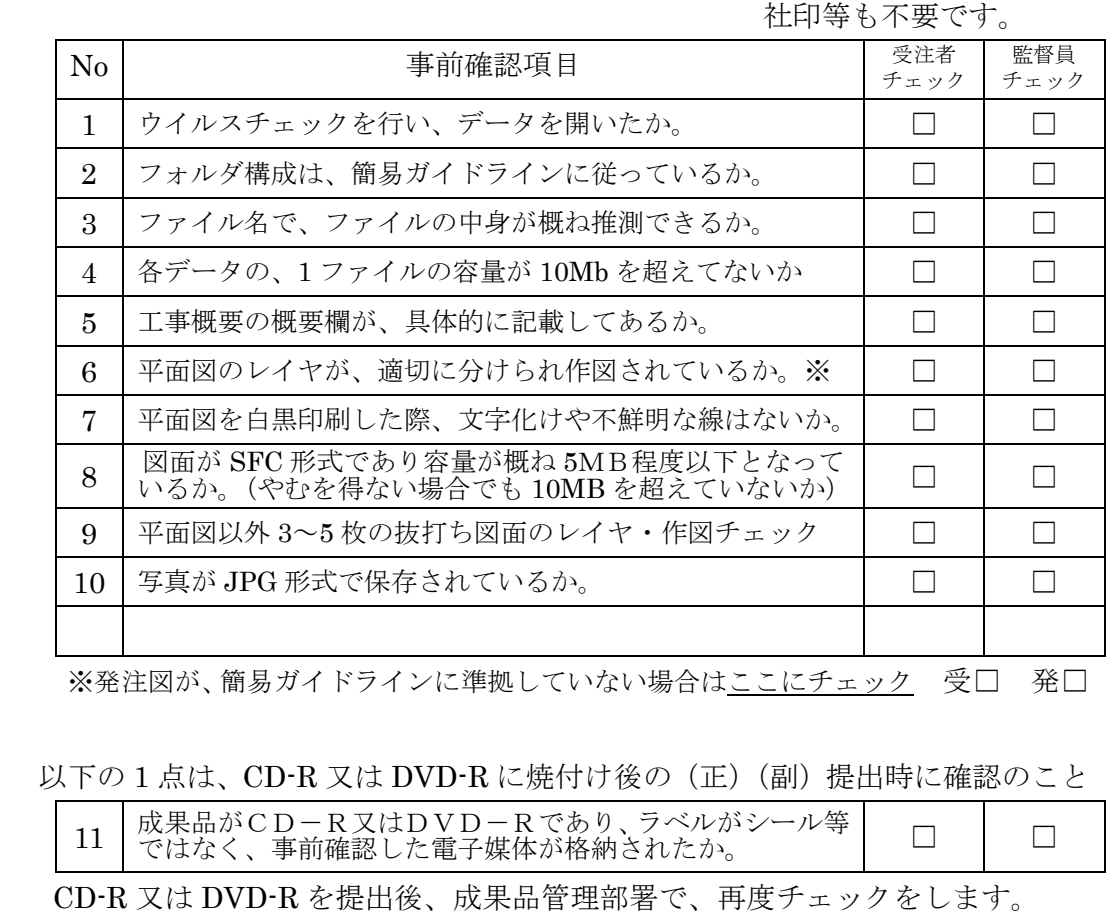

確認後、不適切な点があれば受発注者双方へ、修正をお願いすることがあります。

## 3-8 電子成果品の作成

- 雷子納品の媒体は CD-R 又は DVD-R (一度しか書き込みができないもの)の み利用する。
- 受発注者相互に内容を確認した上、CD-R 又は DVD-R のラベルに直接署名(サ イン)を行うものとする。(サインは監督員と受注者側の主担当者とする)
- 受注者は、電子納品の内容の原本性を証明するために別に定める様式(図 3-4) に署名・押印の上、電子媒体とともに提出するものとする。

CD-R 又は DVD-R には、必要事項を表面に直接印刷し、油性フェルトペンでサ インを行うなど、表面に損傷を与えないように注意する。

- ※ ラベル印刷したものの貼り付けは、シールによって温湿度の変化で伸縮し、CD-R 又は DVD-R が損傷することがあるため行わないこと。
- ※ CD-R又はDVD-Rのラベル面が損傷した場合、読み取り不能になることがあるため、 署名は十分注意して行うこと。

電子納品媒体と電子媒体納品書の例を以下に示す。

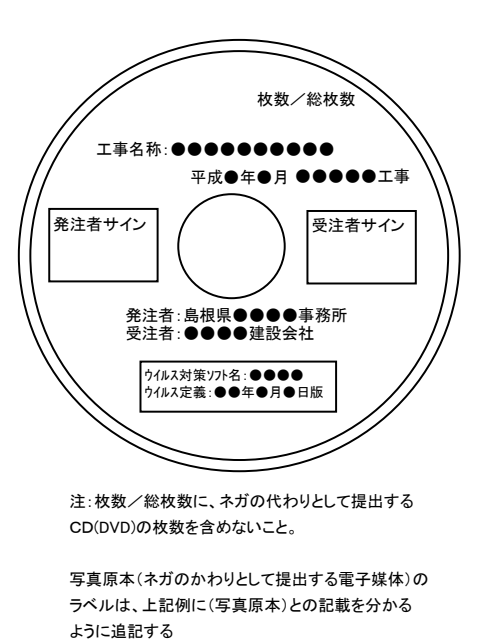

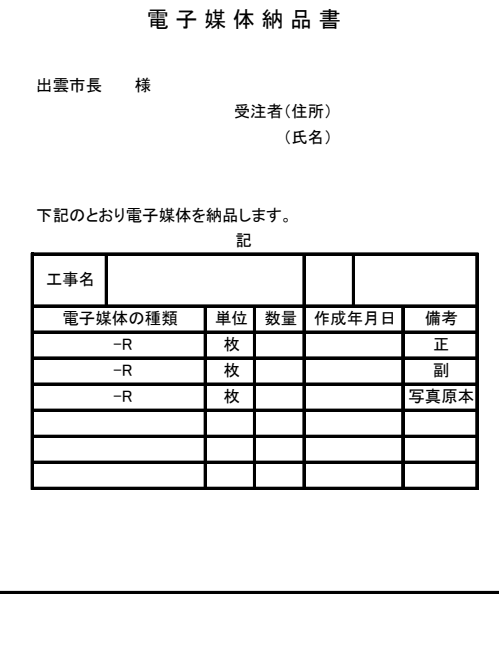

油性フェルトペンなどで(写真原本)と記載も可

図 3-3 電子納品媒体 図 3-4 電子媒体納品書

## 3-9 竣工検査

 受注者は監督員と検査の方法について、検査前に確認を行うこと。監督員は、検 査担当者へ検査方法を確認し、受注者へ連絡すること。

電子検査の範囲

電子データの検査範囲については、写真管理資料と施工管理資料とする。

その他の書類(契約図書関係・施工計画書・出来高管理図・打ち合わせ簿・段階 確認等)は、従来どおり紙での検査とする。

検査担当者が、電子データ検査範囲を紙での検査を指示した場合は、発注者が電 子データから印刷を行い用意すること。(パソコン環境を準備できない場合も同様)

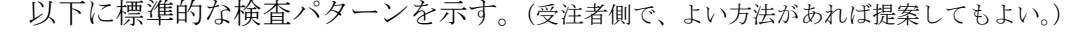

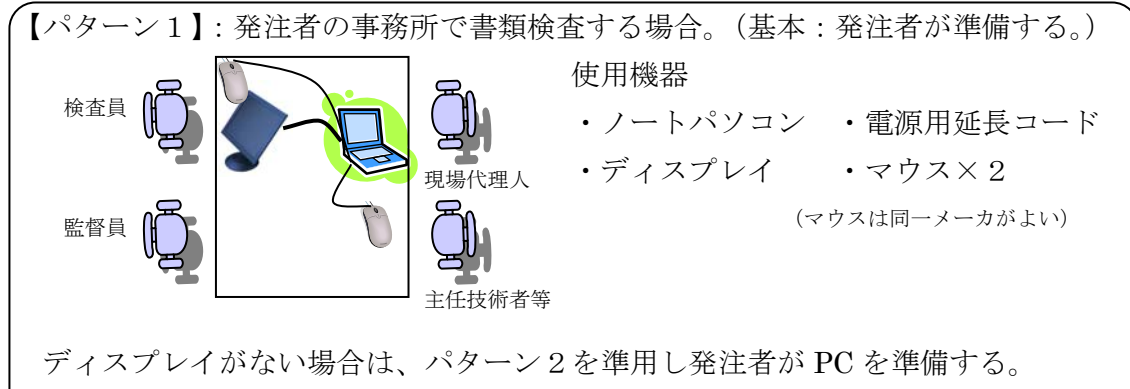

(業者側の使いなれた PC 等を持参してもよい。)

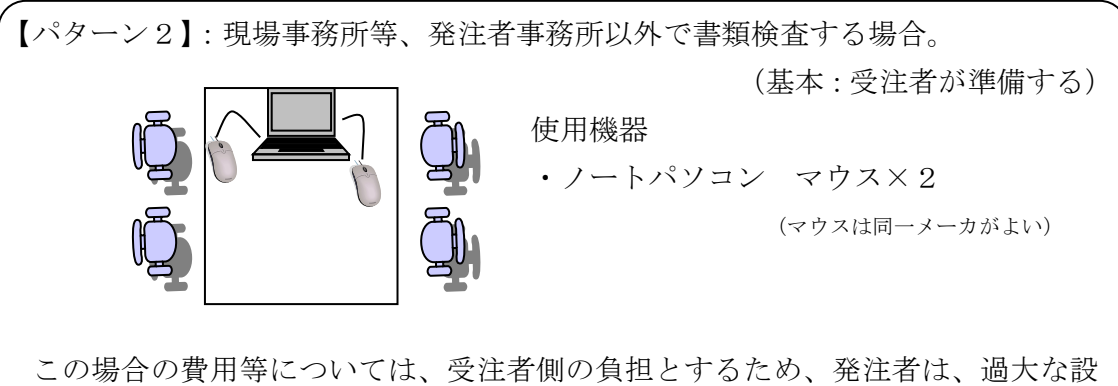

備・器具を用意するよう指示してはならない。

【パターン3】:現地(屋外)で書類検査をする場合。(パソコン環境がない場合) 電子検査対象範囲のデータを検査事前に、発注者側へ提出し、事前に内容確認後、 現地で必要な電子データについては、発注者側で印刷を行うこと。監督員は、検査 担当者へ紙で出力しておくデータを事前に確認し準備すること。

なお、検査前に発注者側へ電子データを提出できない場合のみ、受注者が紙デー タを用意すること。(紙は通常紙で、写真は A4 両面カラー印刷6枚切り程度で可。)

# 電子成果品の保管管理

納品された電子媒体について(正)(副)を、各課で永久保存し管理する。 (副)については、貸出簿等で管理し必要な職員に貸し出しをする。

# 問い合わせ

簡易ガイドラインに関する問い合わせ先は、各課の CALS 担当又は工事検査課とす る。

# 国土交通省の要領(案)基準(案)との差異

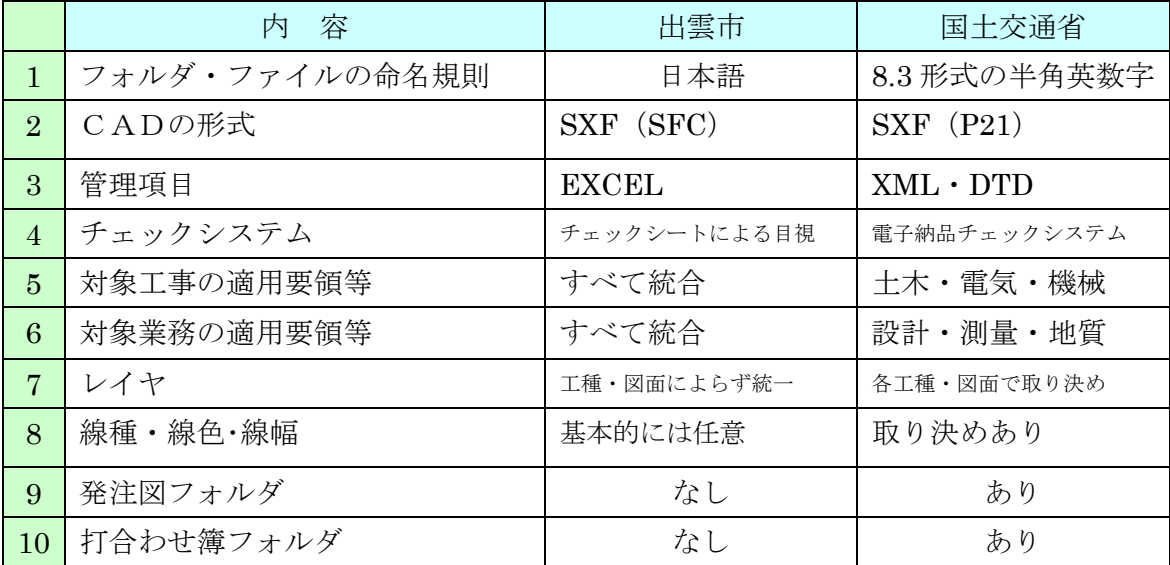

用語解説

SXF(SFC)(エスエックスエフ、Scadec data eXchange Format)

異なるCAD ソフト間でデータの交換ができる共通ルール(中間ファイルフォーマッ ト:交換標準)です。「CAD データ交換標準開発コンソーシアム」において開発されま した。

この交換標準はコンソーシアムの英語名称である SCADEC(Standard for the CAD data Exchange format in the Japanese Construction field)にちなみ、SXF 標準と呼ばれ ています。

SXF のファイル形式は、国際規格である STEP/AP202(通称STEP/AP202)に準拠し、電 子納品で採用されている、拡張子「.P21」のSTEP ファイル(P21 ファイルと呼びます) と、国内でしか利用できないファイル形式であるSFC ファイル(Scadec Feature Commentfile の略、SFC ファイルと呼びます)があります。

P21 ファイルは国際規格であるISO10303/202 に則った形式であるため、自由なデータ 交換が可能となるように、描画要素に特化したフィーチャから構成されるデータ構造を もっています。SFC ファイルはフィーチャコメントと呼ばれる国内だけで利用できるロ ーカルなデータ構造を持っています。データ構造の違いからP21 ファイルはSFC ファイ ルに比べデータ容量が大きくなります。

SXF ブラウザ

SXF 対応 CAD ソフトによって作成された SXF 形式(P21、SFC)の図面データを表示・ 印刷するためのソフトウエアで次の URL でダウンロードすることのできる無償提供の ツールです。CAD ソフトと違い、編集の機能はありません。

国土交通省国土技術政策総合研究所の「CALS/EC 電子納品に関する要領・基準」web サイトから、ダウンロードすることができます。

http://www.nilim-ed.jp/calsec/checksystem.htm

OCF(オーシーエフ)

有限責任中間法人オープン CAD フォーマット評議会の略称として使用されており、 CAD ベンダー40 社の参加によって 2003 年 6 月に設立された。様々なデータなどの仕 様の標準化活動を行っているが、電子納品に関しては、主に CAD データの SXF の仕 様への互換性検証(検定)を行っている機関である。